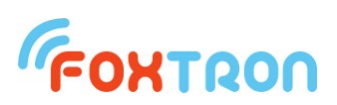

## User manual

rev. 1.5

# **KNX232**

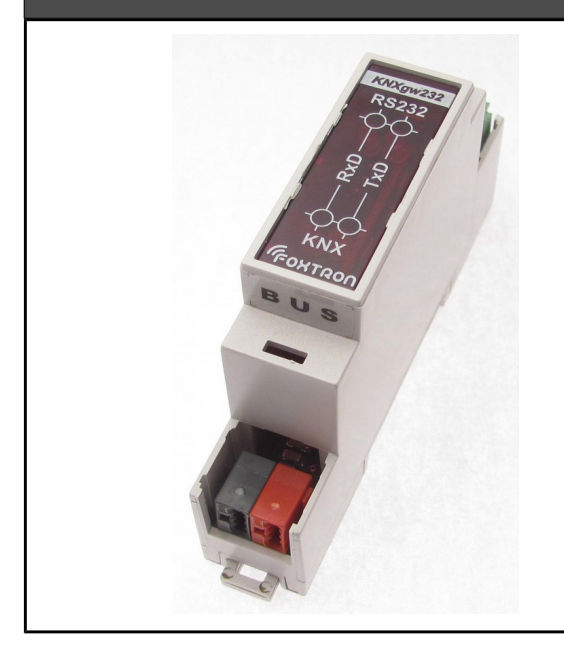

KNX telegrams to RS232 converter RS232 with ASCII protocol LED status indication galvanic isolation of KNX and RS232 no need of external power supply easy DIN rail mounting small dimensions (1 module)

setting software free to download

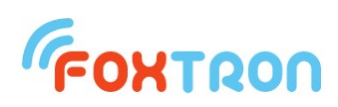

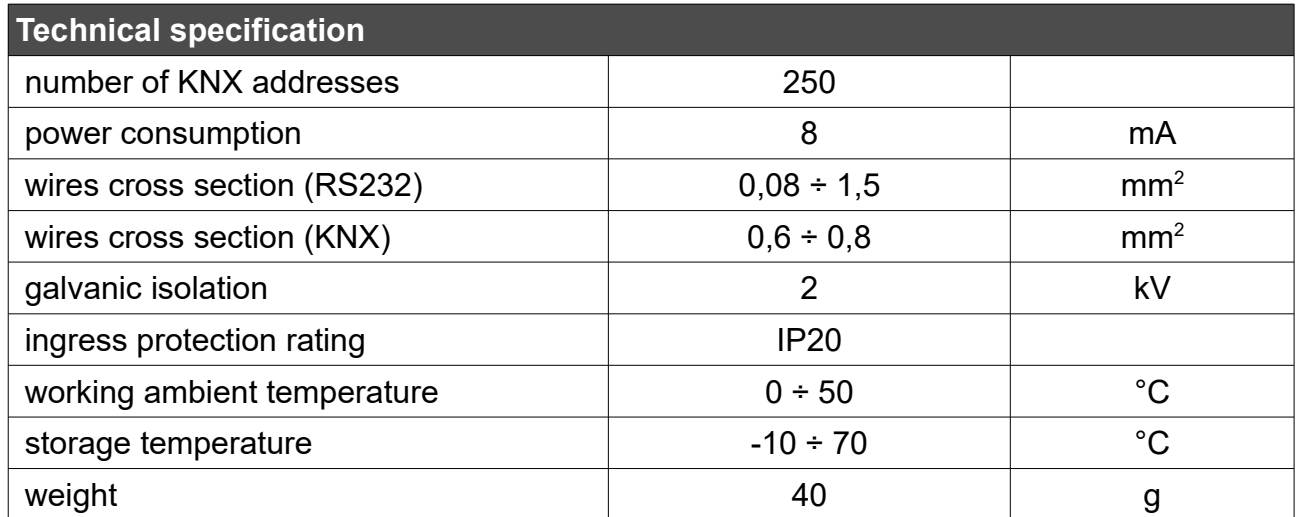

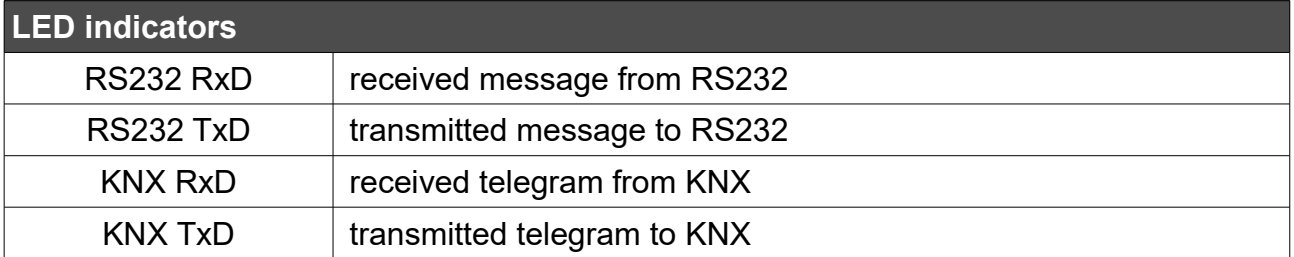

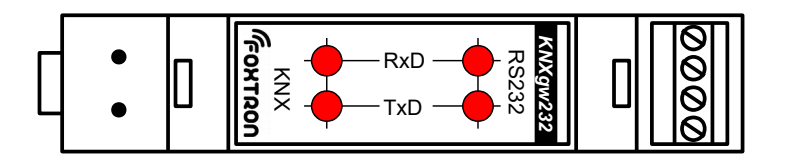

## **Power supply, Galvanic isolation**

There are two possibilities how to power the converter. First - the KNX bus is isolated from RS232 bus (default setting). KNX part of converter is powered directly from KNX bus, RS232 part has to be powered from external power supply (through V+ terminal). Second - KNX and RS232 are both powered from KNX bus. There is no need of external power supply in this case. There is a small hole (2,54 mm) on the bottom cover of converter to check current setting. If you can't see red jumpers in the hole, the buses are isolated. In other case they are not isolated one from the other.

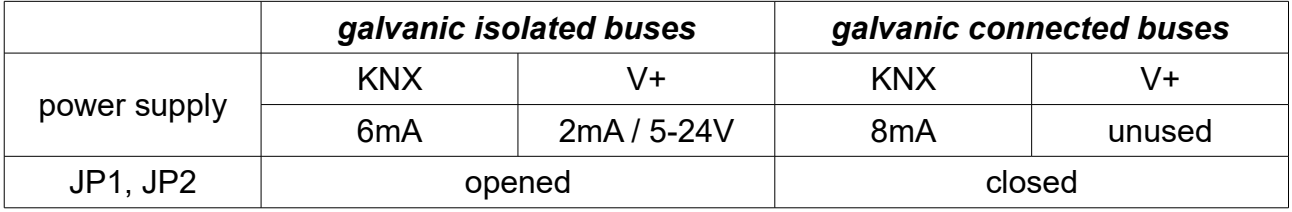

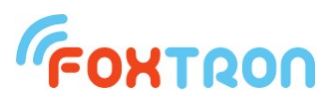

## *Galvanic isolated buses KNX and RS232*

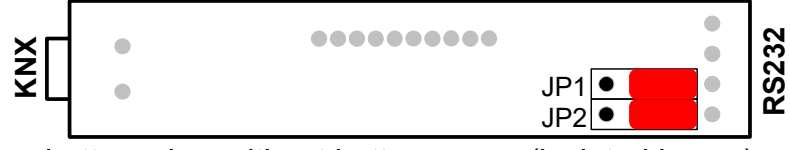

bottom view without bottom cover (isolated buses)

In default settings the buses are isolated. Unused jumpers are placed on holders in middle part of converter.

## *Galvanic connected buses KNX a RS232*

If you want to power the whole converter only from KNX bus, remove bottom cover and close the JP1 and JP2 with red jumpers. Do non remove the electronics from the box! You could damage small electronic parts!

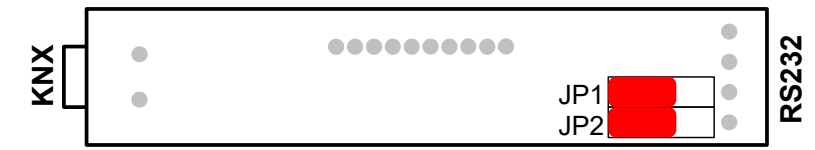

bottom view without bottom cover (galvanic connected buses)

The converter is powered from KNX you don't need any external power supply and terminal V+ remains unused

## **Communication description**

External device communicates with gateway by easy protocol which confirms to the American Standard Code for Information Interchange (ASCII).

Type of communication Master – Slave. External device starts communication by command (Master) and gateway answers (Slave)

Telegrams for external devices incoming from KNX bus are stored in buffer of gateway. External device reads them one after another (First In First Out). Buffer is able to keep up to 8 telegrams.

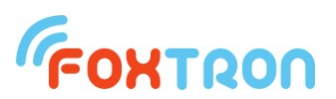

## **Protocol characteristic**

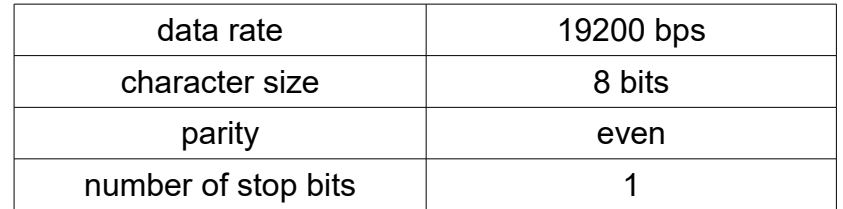

## **Structure of message**

Query or answer containing data

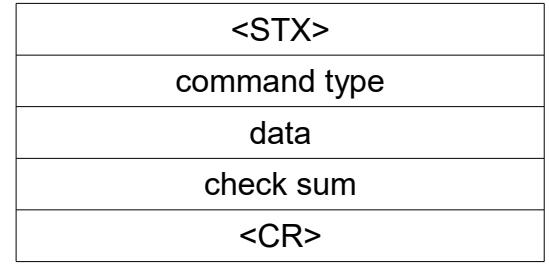

Answer without data (acknowledge) Command accepted:

<ACK>

Command refused:

<NAK>

**<STX>** start of message – 2 (0x02)

**<CR>** end of message – 13 (0x0D)

**<ACK>** confirmation of command – 6 (0x06)

**<NAK>** rejection of command – 21 (0x15)

<NAK> is answered in case, that given address is not set in gateway, or the length of date (format) is wrong.

All the other bytes (command type, data, check sum) are numbers in hex format (0x00 – 0xFF) in ASCII coding – into two bytes in range  ${,}0^{\circ}$  –  ${,}9^{\circ}$  (0x30 – 0x39) or  ${,}A^{\circ}$  –  ${,}F^{\circ}$  (0x41 – 0x46).

*Example:* Command type 0x04 (query received telegram from KNX) is written in two bytes  $0.0^{\circ} - 0x30$  and  $0.4^{\circ} - 0x34$ .

The whole query command for received telegram from KNX:

<STX> 0x04 0xFB <CR> is transmitted in 6 bytes (1B <STX>, 2B command, 2B check sum and 1B <CR>).

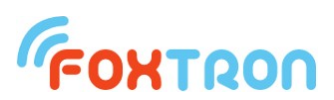

The whole message on RS232 will look as follows: 0x02, 0x30, 0x34, 0x46, 0x42, 0x0D.

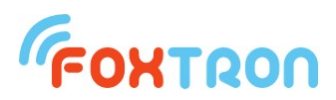

## **Command types**

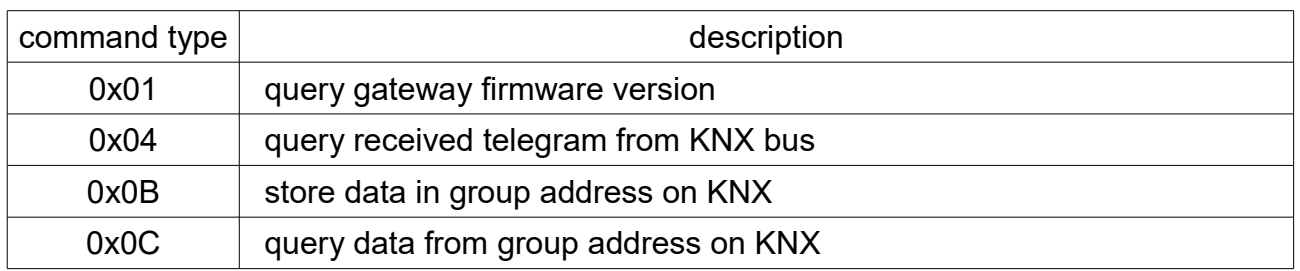

Configuration commands for setting of converter KNX232

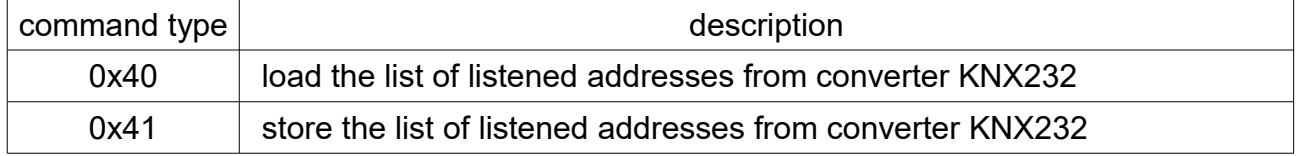

## **Check sum calculation**

Check sum is calculated according to the following rule:

8-bit addition of all bytes of message except for bytes STX and CR and negation the result bit by bit.

**Example:** (query data from group address 1/1/1)

STX 0x0C 0x09 0x01 0xE9 CR  $0x0C + 0x09 + 0x01 = 0x16$ Negation of the byte 0x16 results in the check sum 0xE9

## **Query gateway firmware version**

## **Query:**

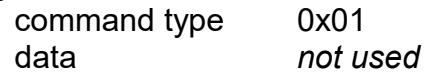

## **Answer**

command type 0x81 data gateway firmware version – 2 bytes Version is in format x.y, first byte represents x and second byte y.

## **Example**

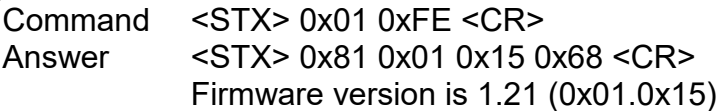

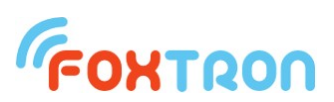

## **Query received telegram from KNX bus**

## **Query:**

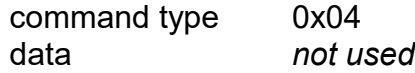

## **Answer**

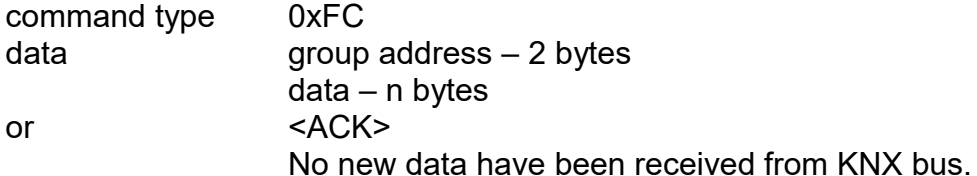

## **Example**

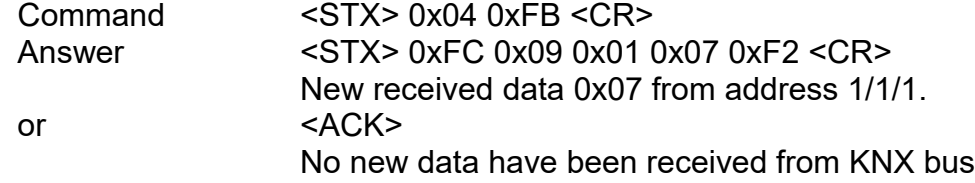

## **Store data in group address on KNX**

## **Store:**

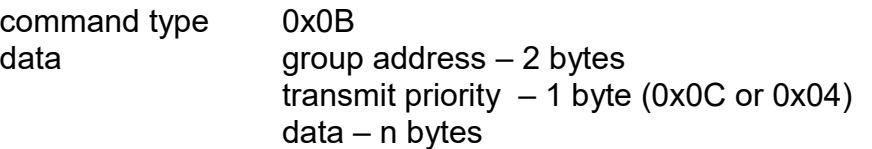

## **Answer**

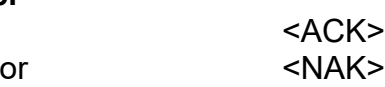

## **Example**

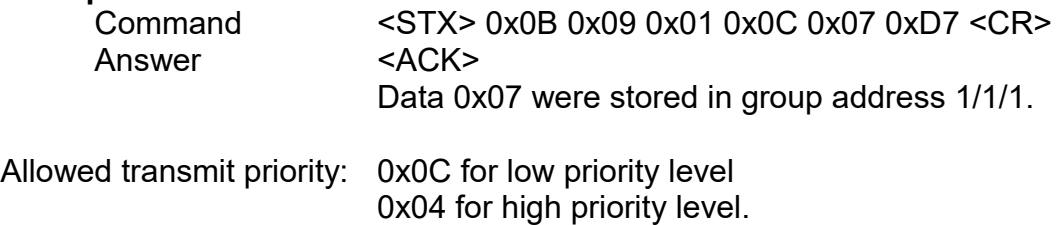

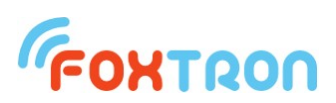

## **Query data from group address KNX**

#### **Query:**

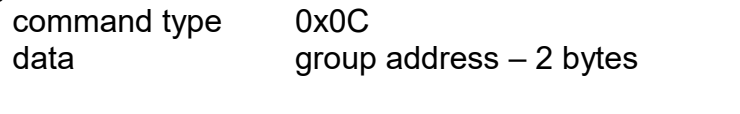

#### **Answer**

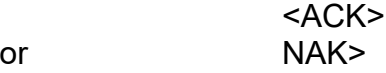

#### **Example**

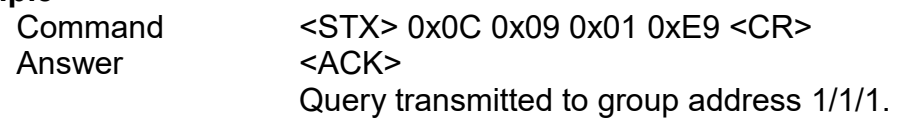

## **List of listened addresses setting**

The command configures the converter KNX232. If the setting of converter is done by *Configate* software the configuration command will not be used.

## **Store setting into the converter:**

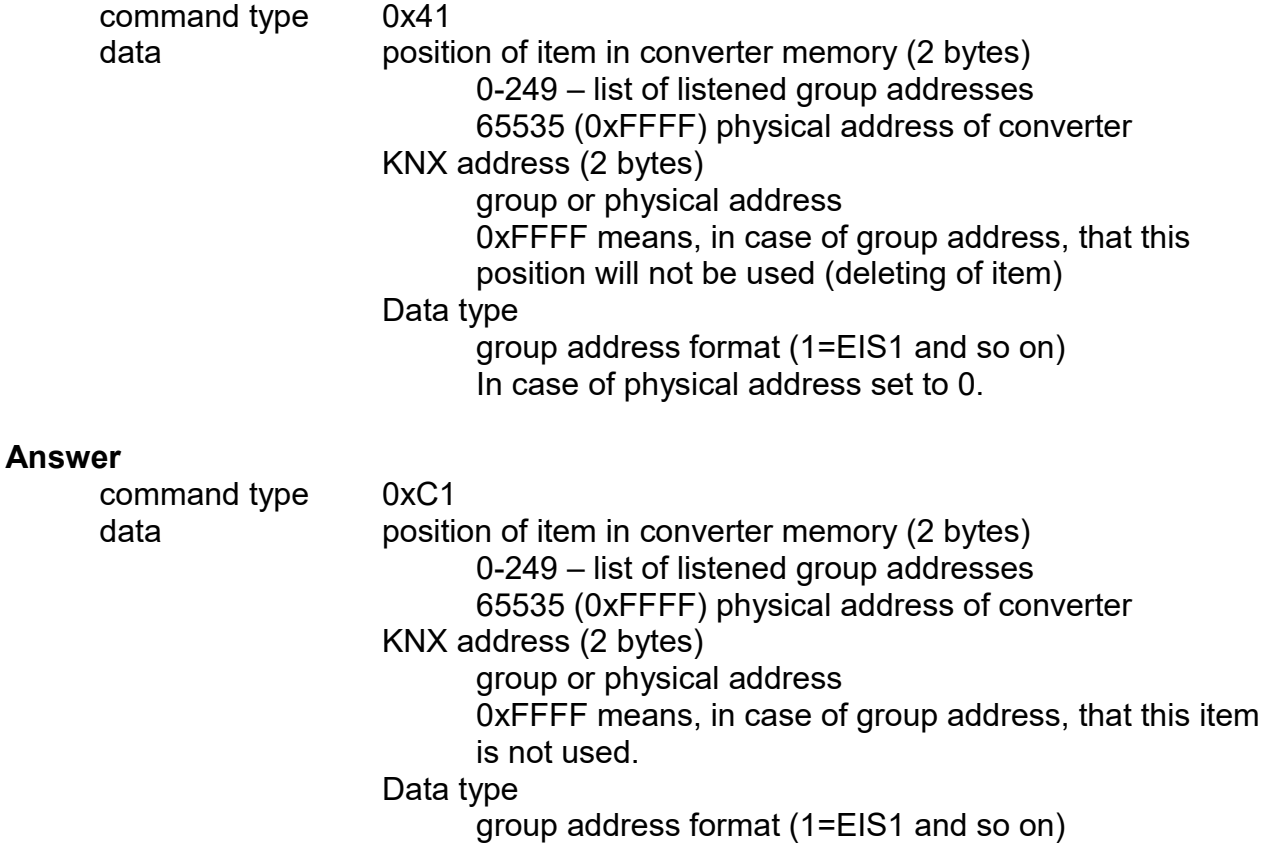

**Example**

 $\overline{C}$ Command <STX> 0x41 0x00 0x00 0x09 0x03 0x01 0xB1 <CR>

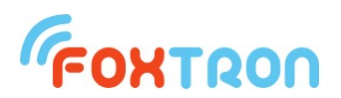

Save group address 1/1/3 (0x09,0x03) with format EIS1 (0x01) into first position in memory (0x00,0x00).

Answer <STX> 0xC1 0x00 0x00 0x09 0x03 0x01 0x31 <CR> Group address 1/1/3 (0x09,0x03) with format EIS1 (0x01) is saved in first position in memory (0x00,0x00).

## **List of listened addresses upload**

The command upload the list of listened addresses from the converter KNX232. If the setting of converter is done by *Configate* software the configuration command will not be used.

## **Upload**

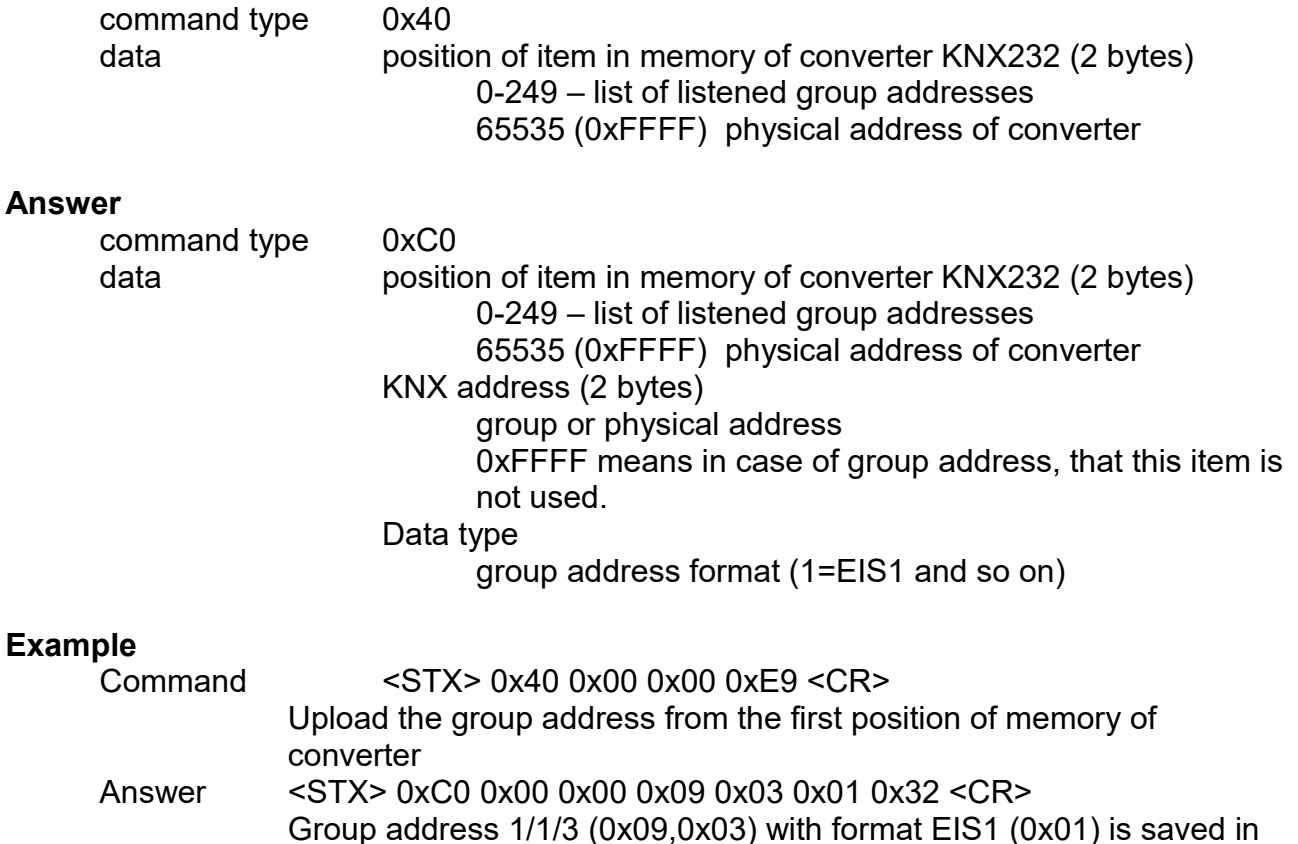

first position of memory (0x00,0x00).

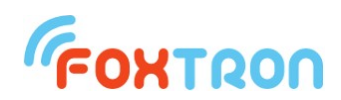

## **Address setting**

Easy configuration software *Configate.exe* runs under OS Windows 2000 and later. It serves as a tool for setting group and physical addresses of actors and sensors connected to KNX bus. Each group address to be used by external device must be programmed in the gateway. *Configate* can be downloaded for free from: [http://www.foxtron.eu](http://www.foxtron.cz/media/files/Configate.exe)

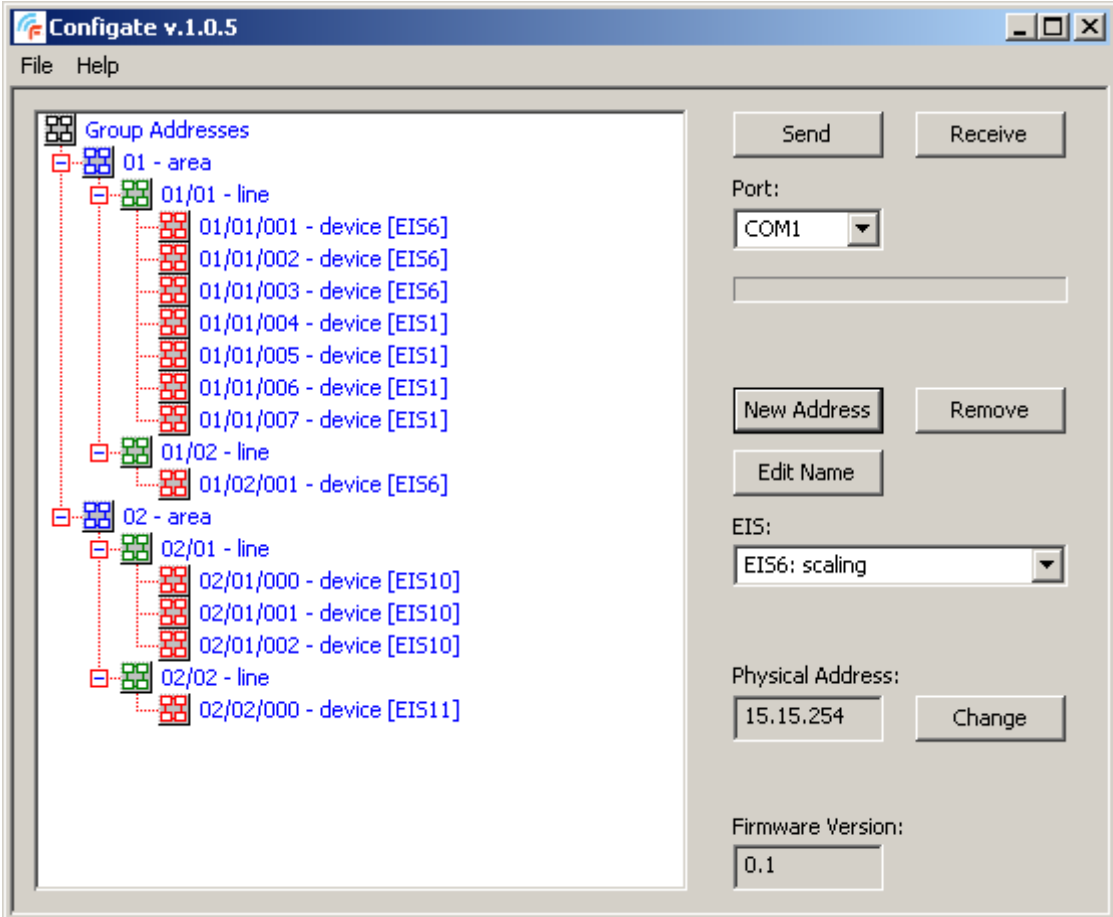

#### **Software manual**

A tree with group addresses can be created by following buttons:<br>New Address - inserts new item with address area. li

inserts new item with address *area, line* or *device*. The item is inserted as subnode under selected node.

**Remove** - deletes selected item, including all subnodes.

**Edit Name** - using this button the name of selected item can be changed.

A format of telegrams (EIS) of selected *device* items can be chosen from the list in **EIS** menu.

Created address tree can be saved by command **Save** in menu **File**. Default extension of saved files is *.cg*. Saved address tree can be load by command **File -> Open**. By command **File -> New** will be current tree deleted and new one created.

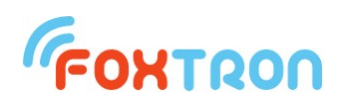

Created address tree can be stored into the gateway KNX232 or read from it by buttons **Send** and **Receive**. Appropriate serial port with gateway can be selected in **Port** menu.

Physical address can be changed by button **Change.** The software will ask for all three parts of address one after another.

## **Terminal connection**

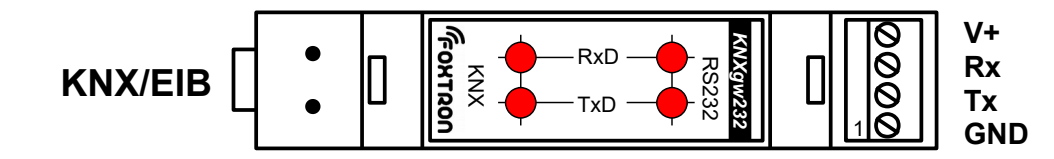

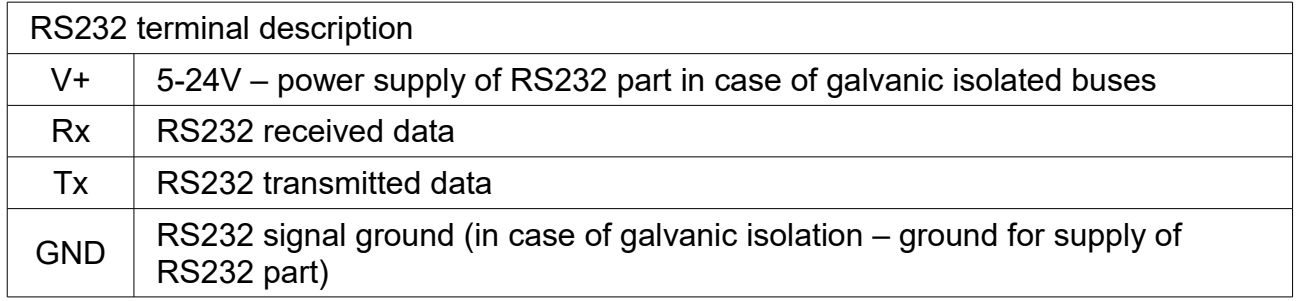

Terminal V+ serves for power supply of RS232 part of the gateway if KNX and RS232 are isolated (see part "power supply, galvanic isolation").

If the buses are not isolated, the whole gateway is supplied from KNX bus and terminal V+ is not used.

*Wire preparation:*

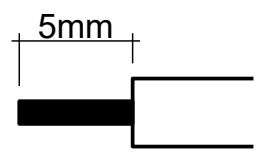

 $0.6 - 0.8$ mm<sup>2</sup>

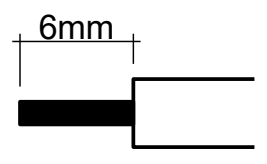

 $0.08 - 1.5$ mm<sup>2</sup>

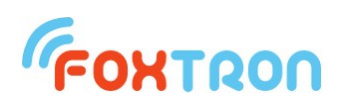

## **Dimension (mm)**

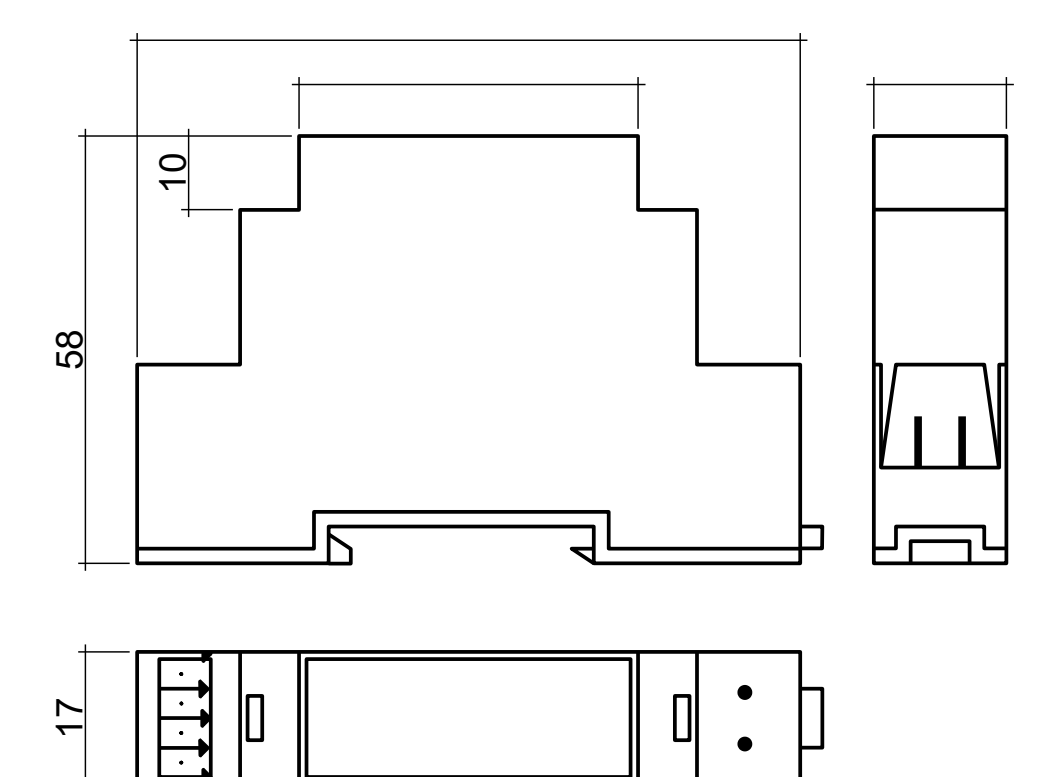

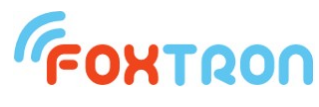

tel: +420 274 772 527 e-mail: info@foxtron.cz web: www.foxtron.eu

www.**foxtron**.eu